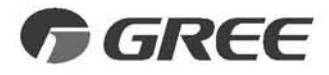

R A96

# KODY BŁĘDÓW

## Klimatyzatory

Typ: **U-MATCH DC INVERTER VIOLA COZY MIRROR** 

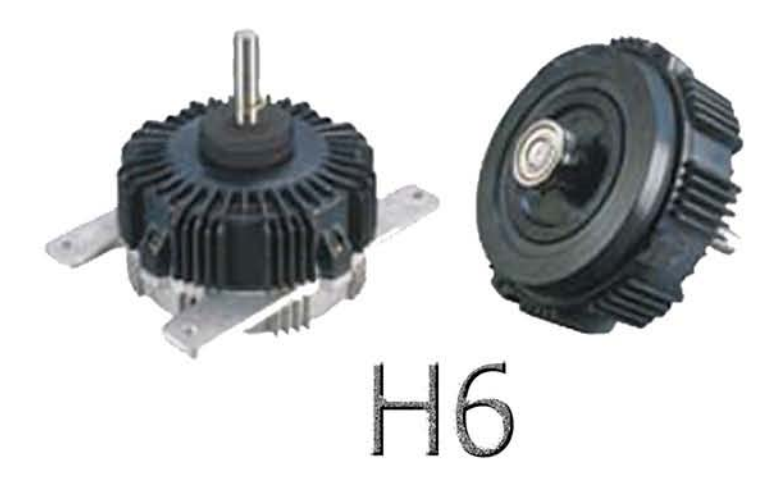

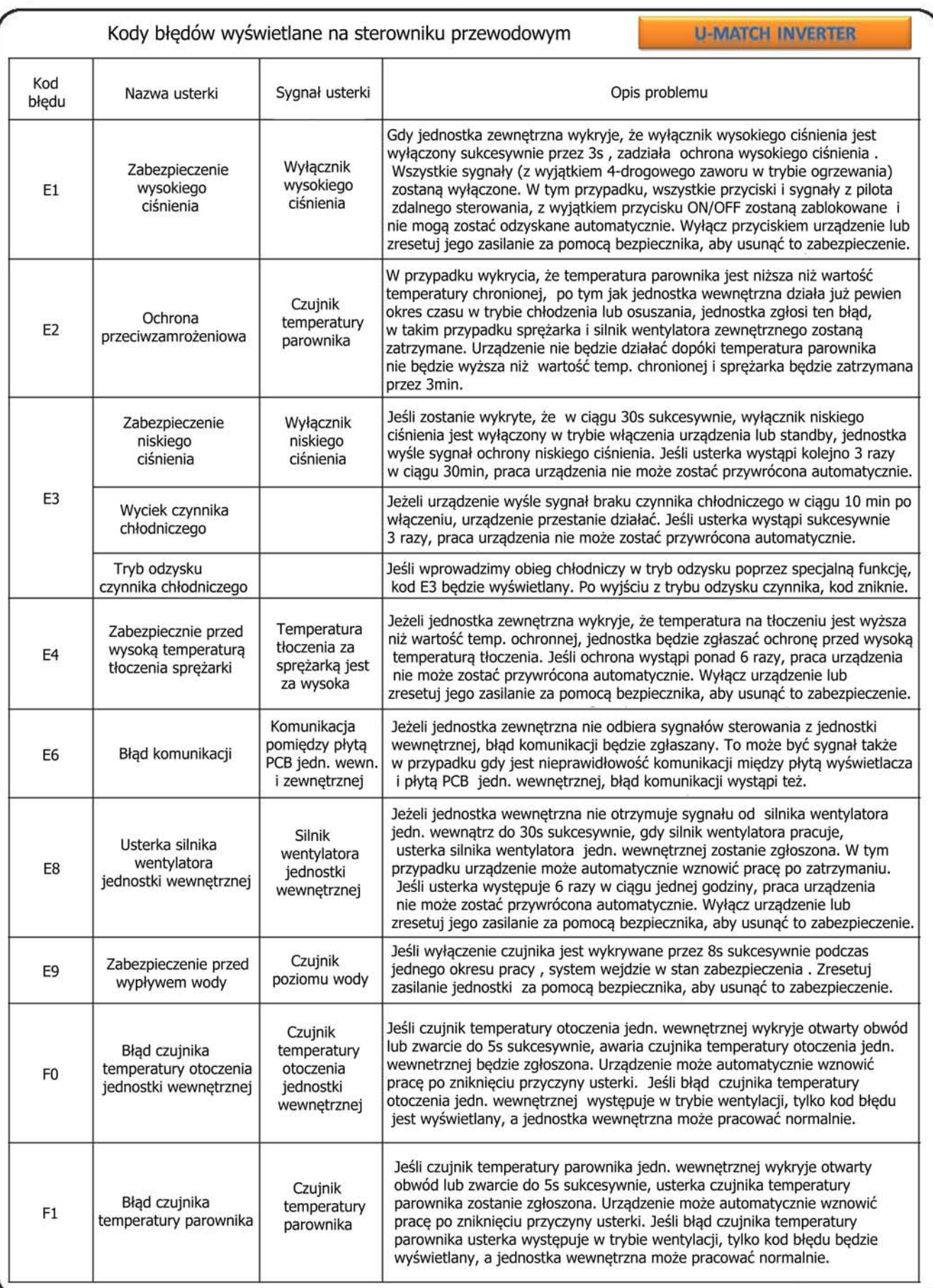

 $\color{red}\blacklozenge$ 

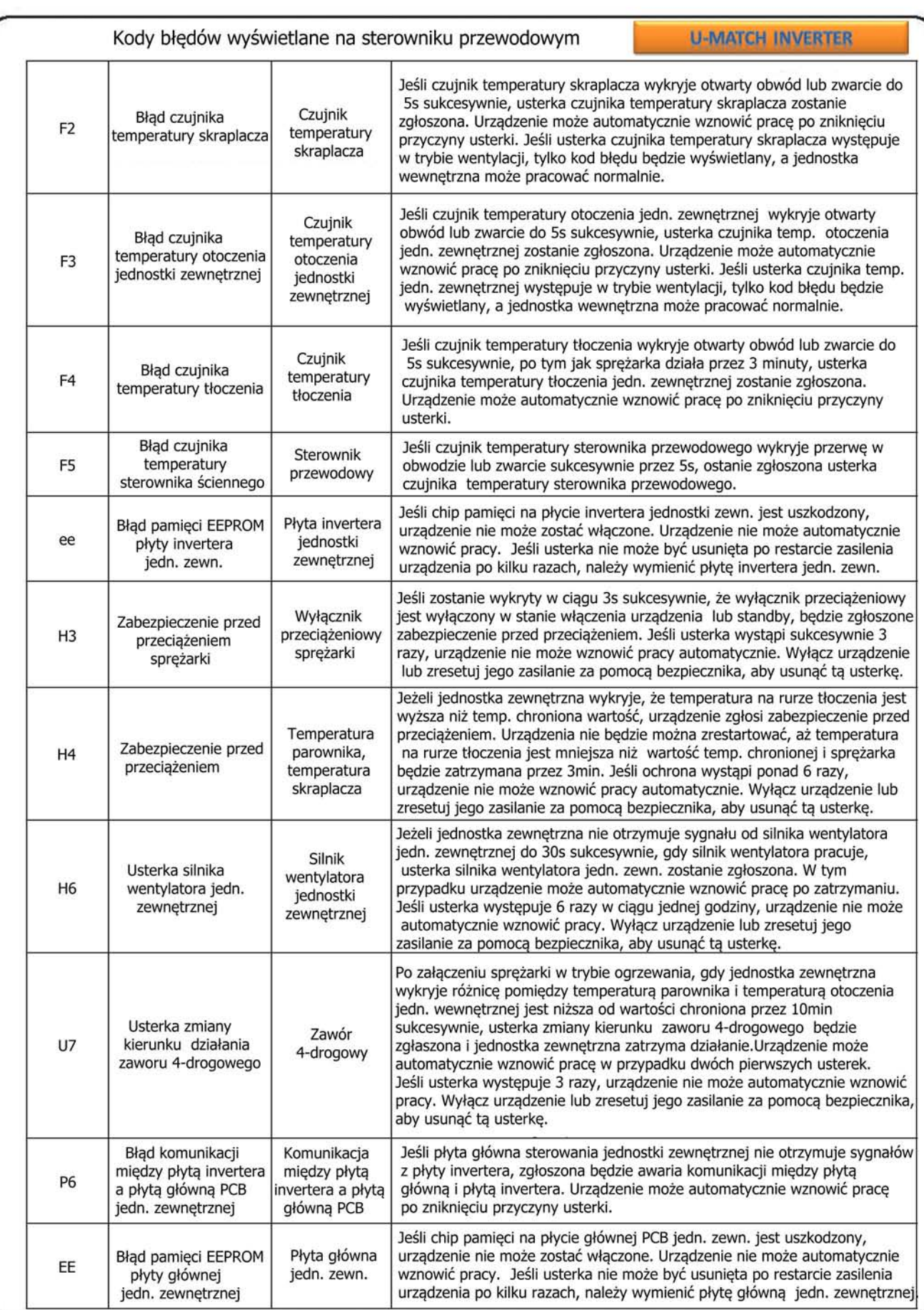

 $\color{red}\blacklozenge$ 

 $\color{red}\blacklozenge$ 

**U-MATCH INVERTER** 

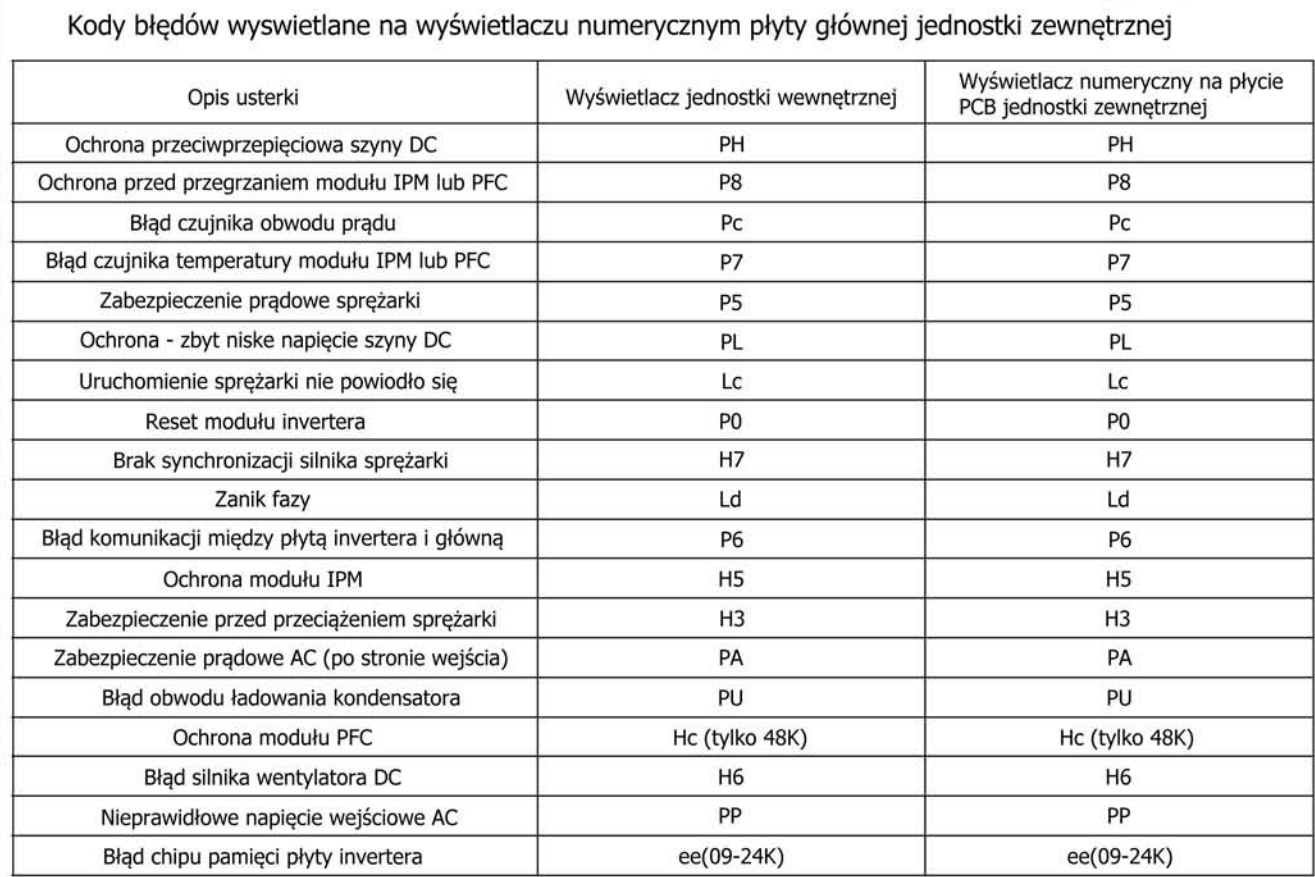

J.

€

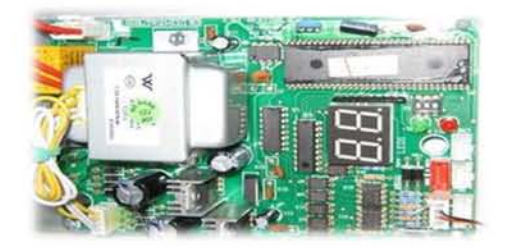

J

03

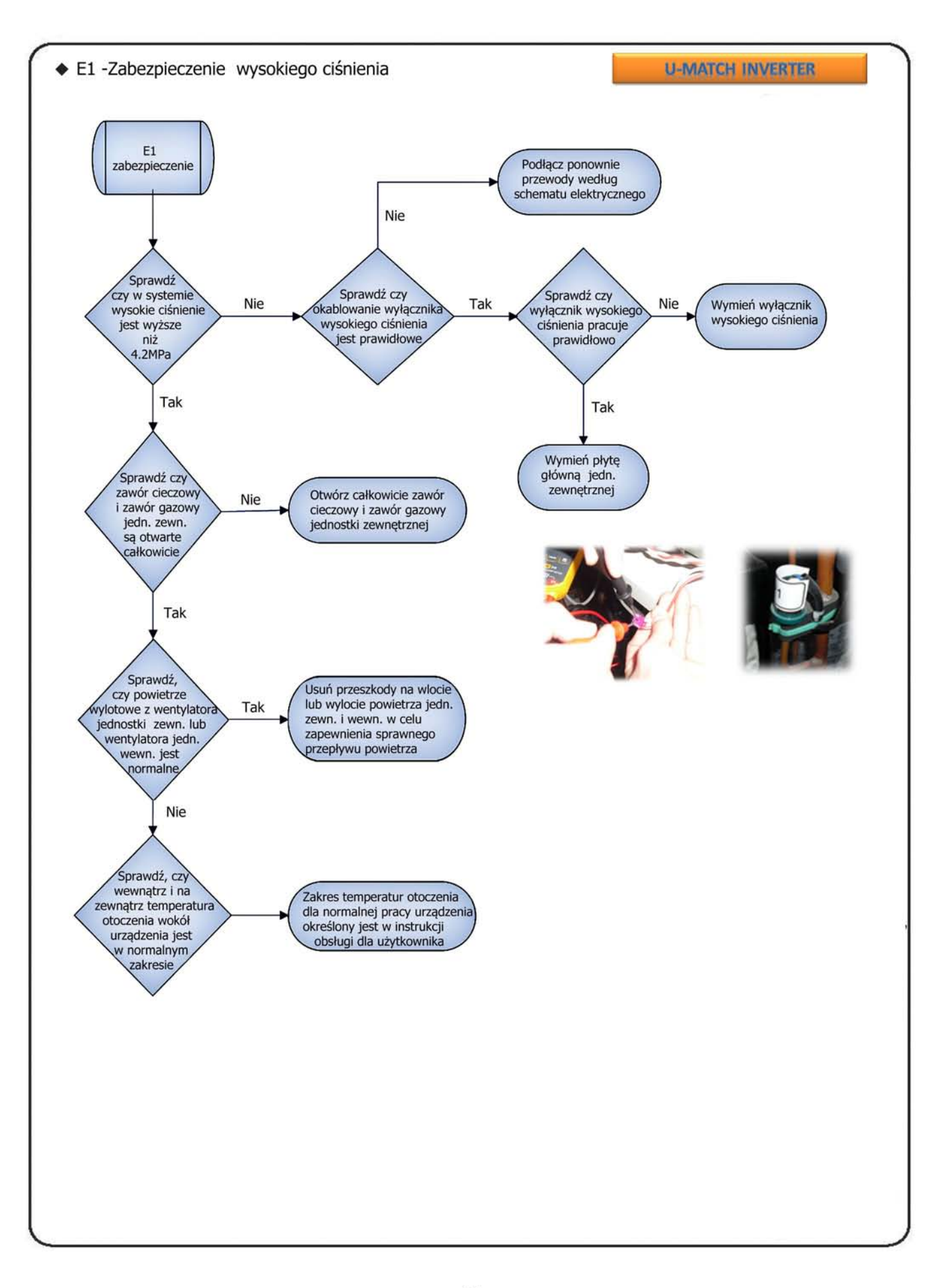

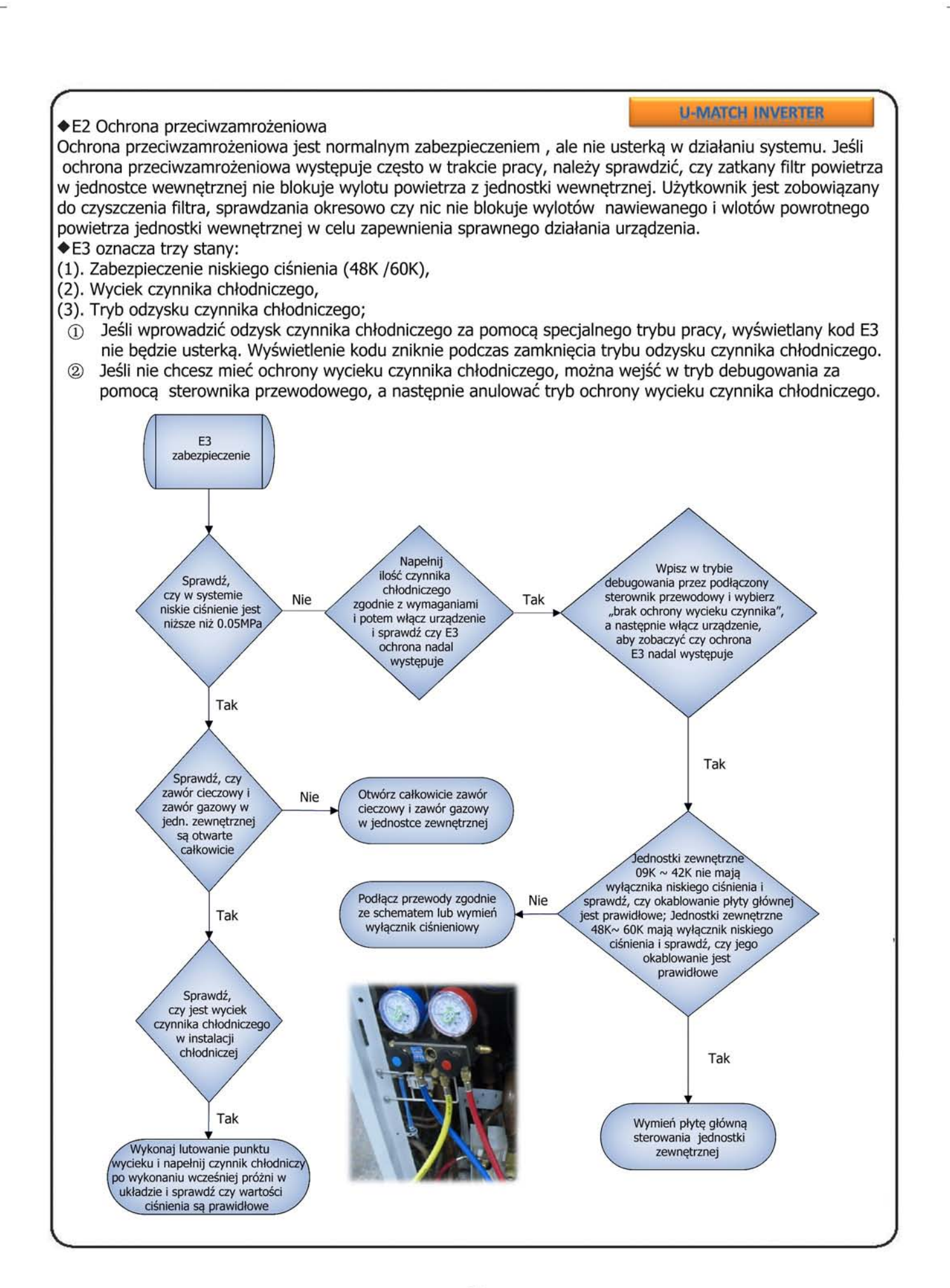

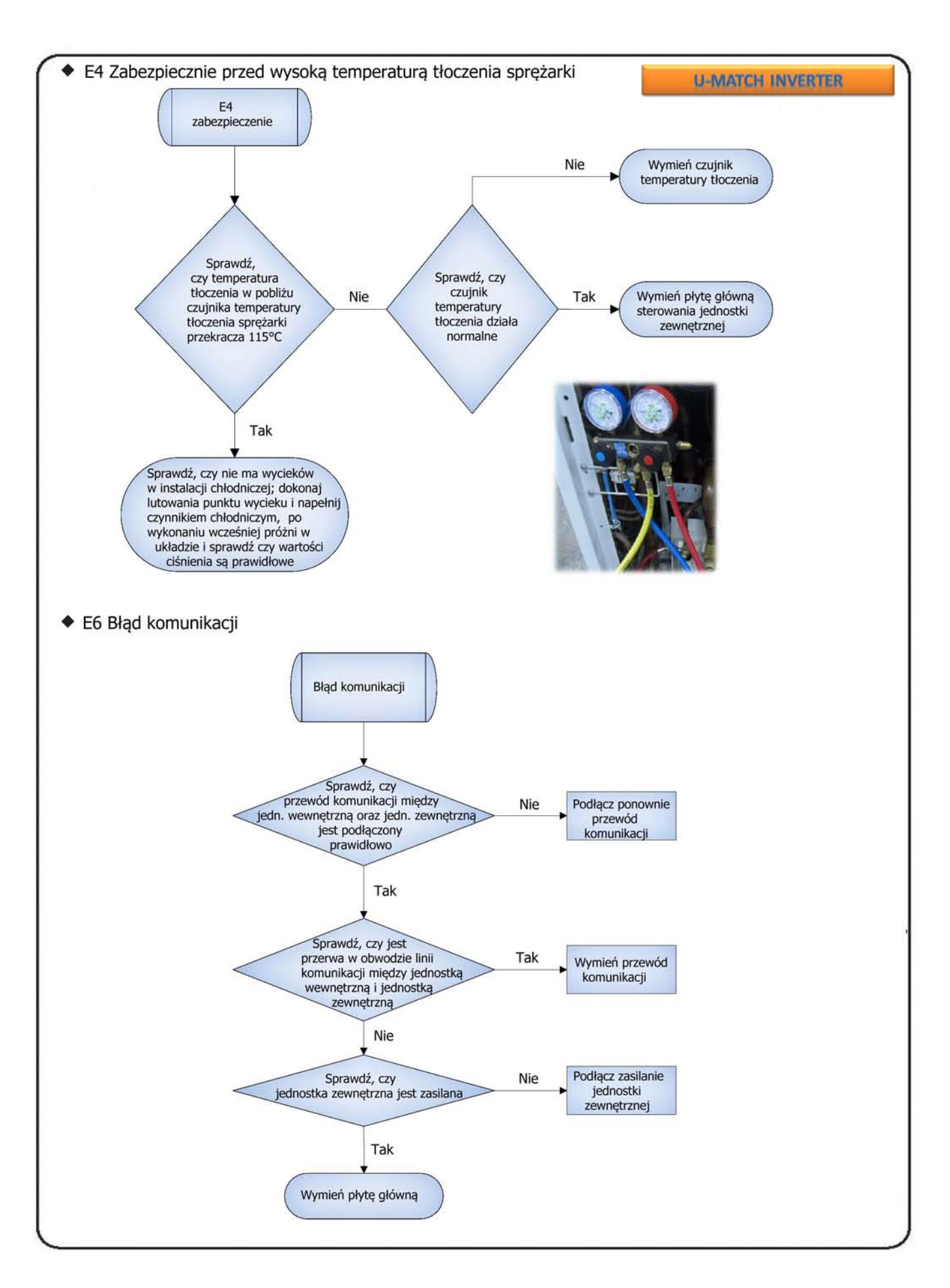

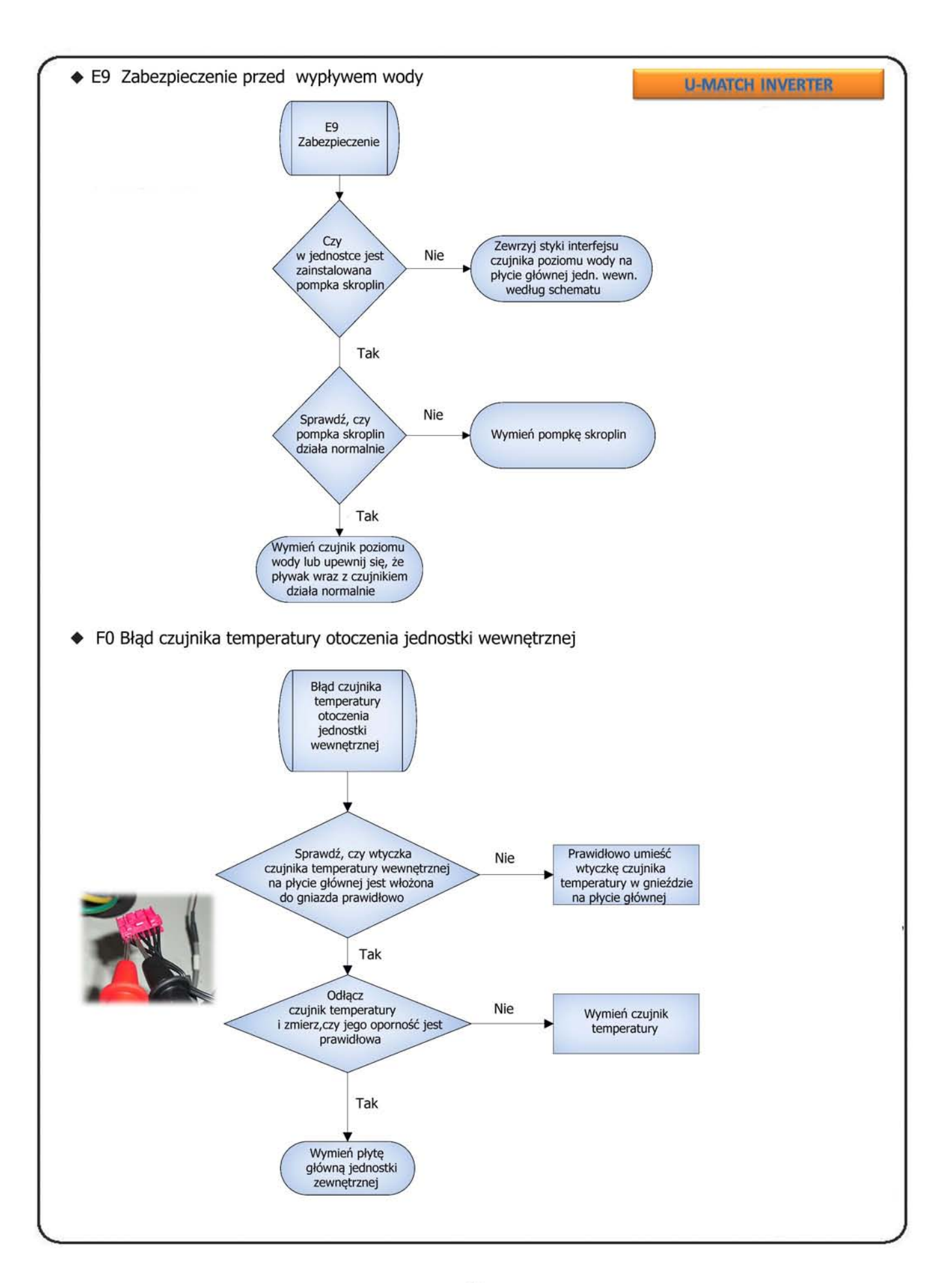

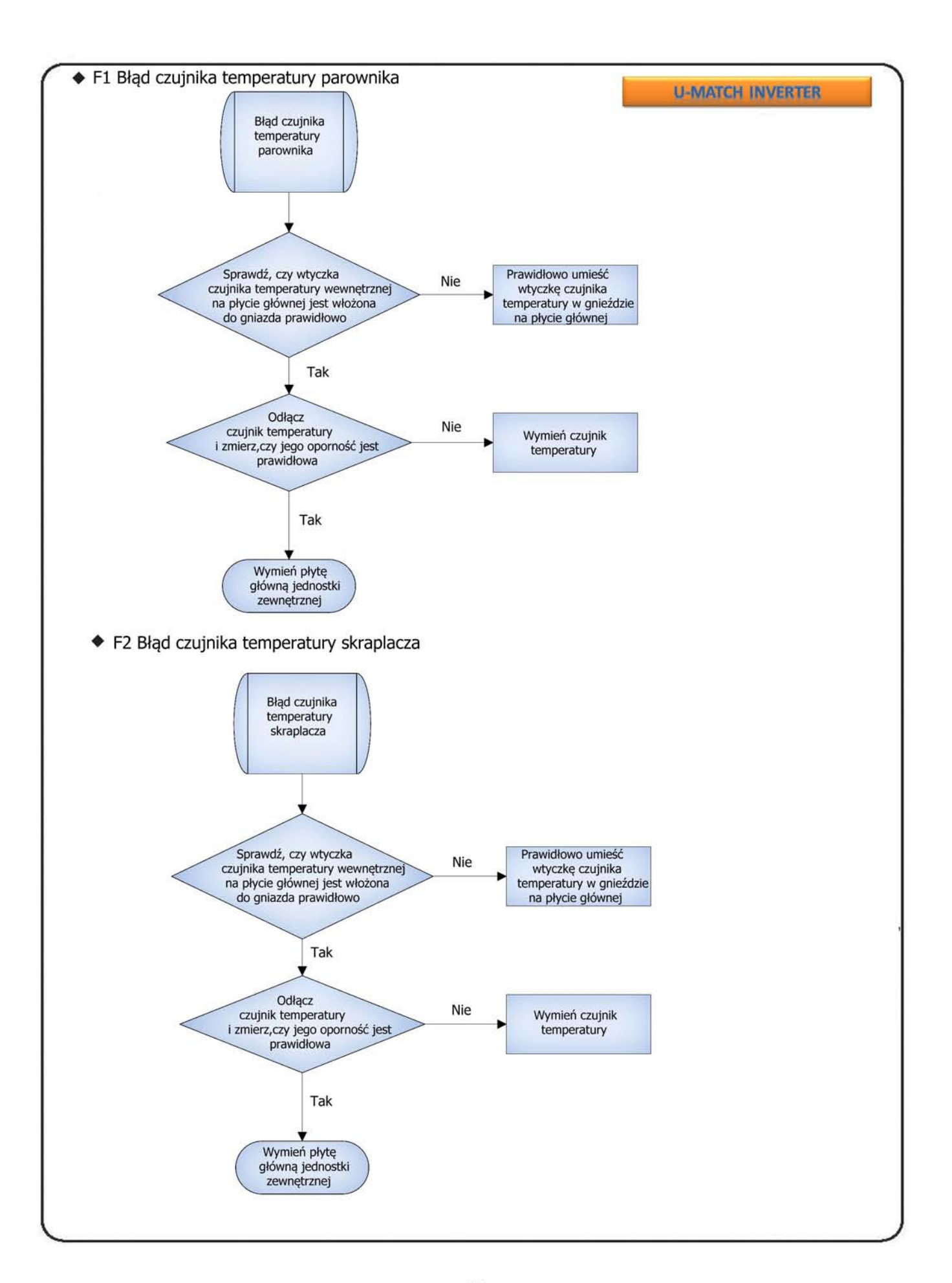

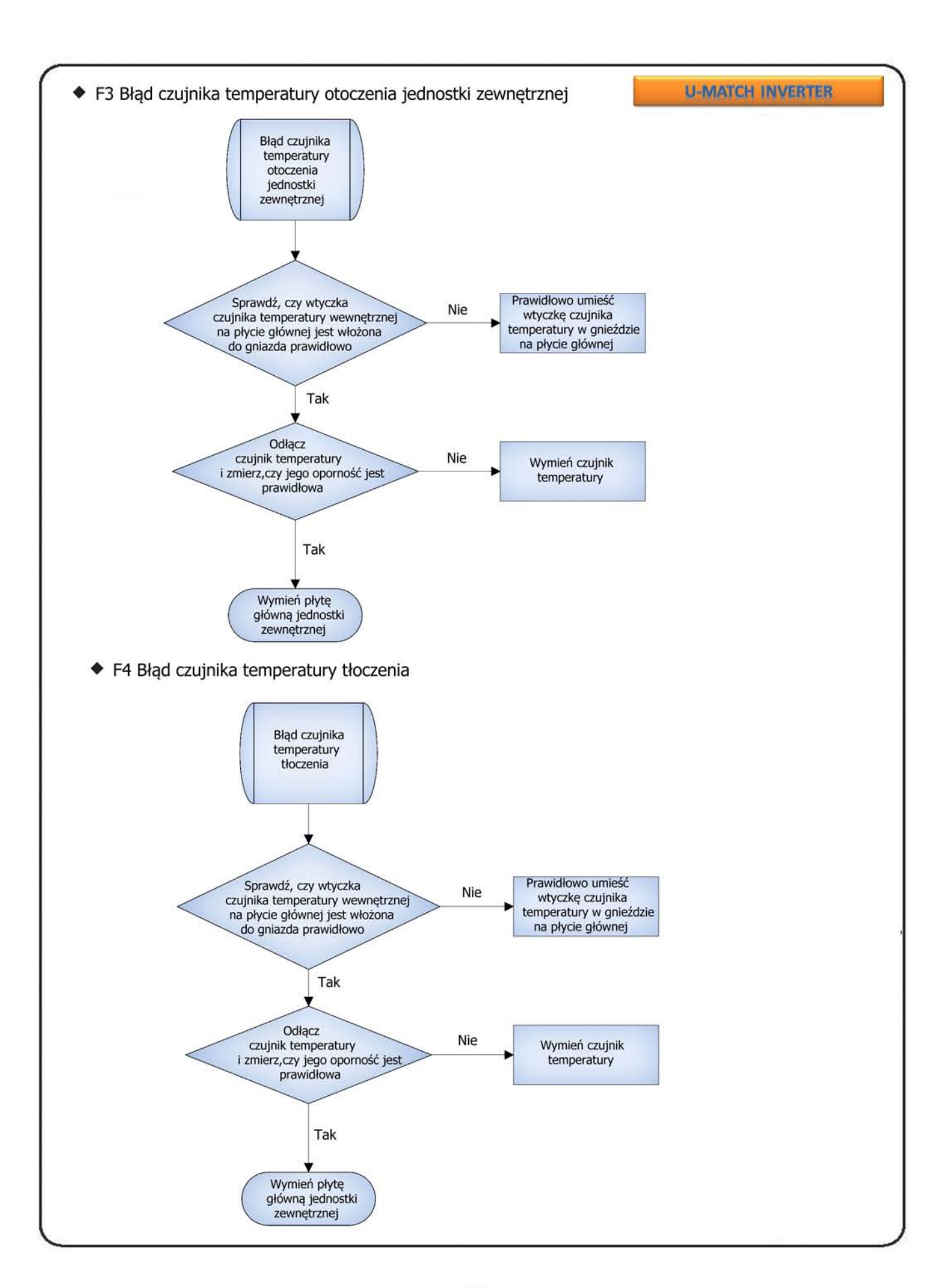

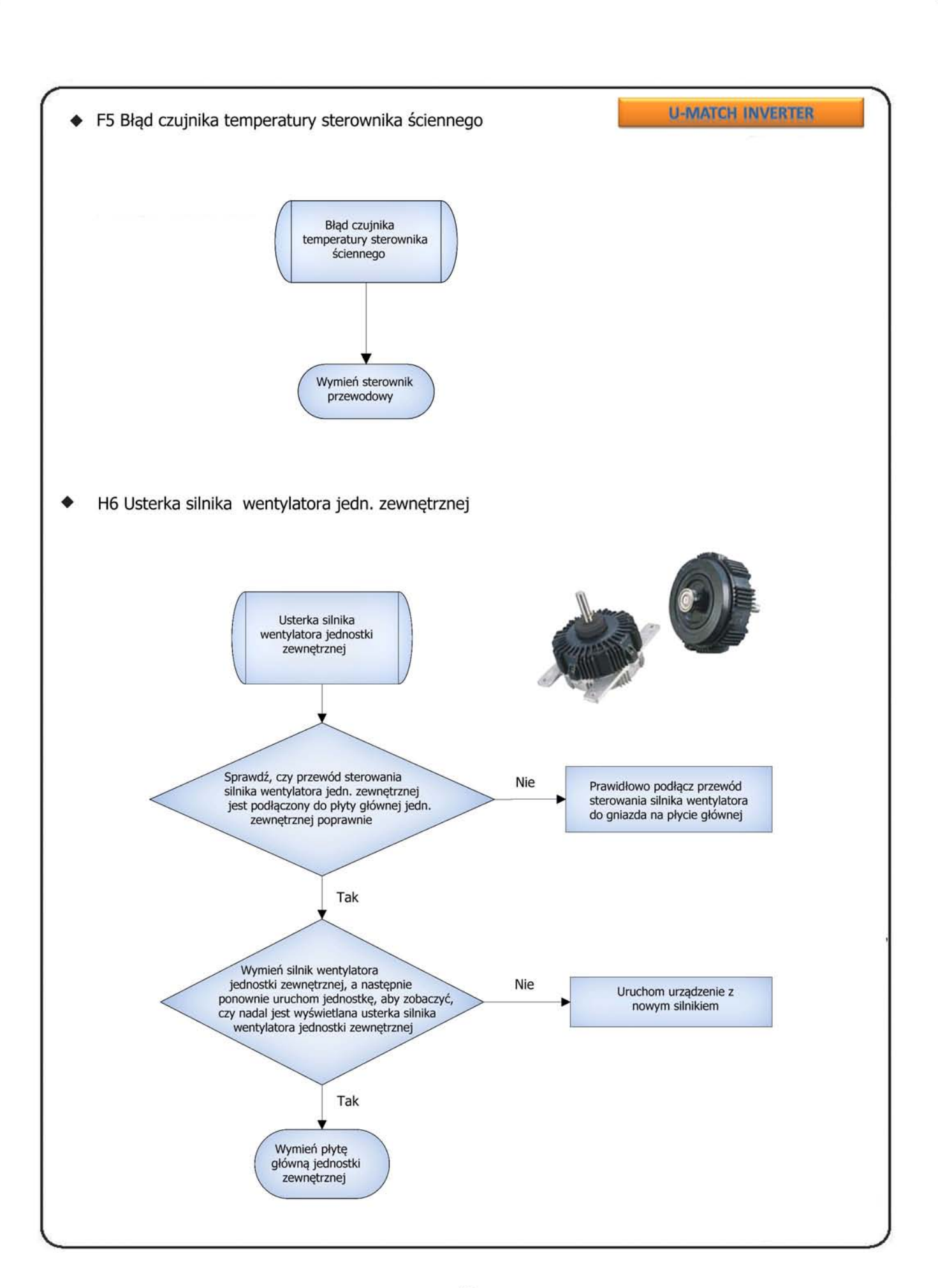

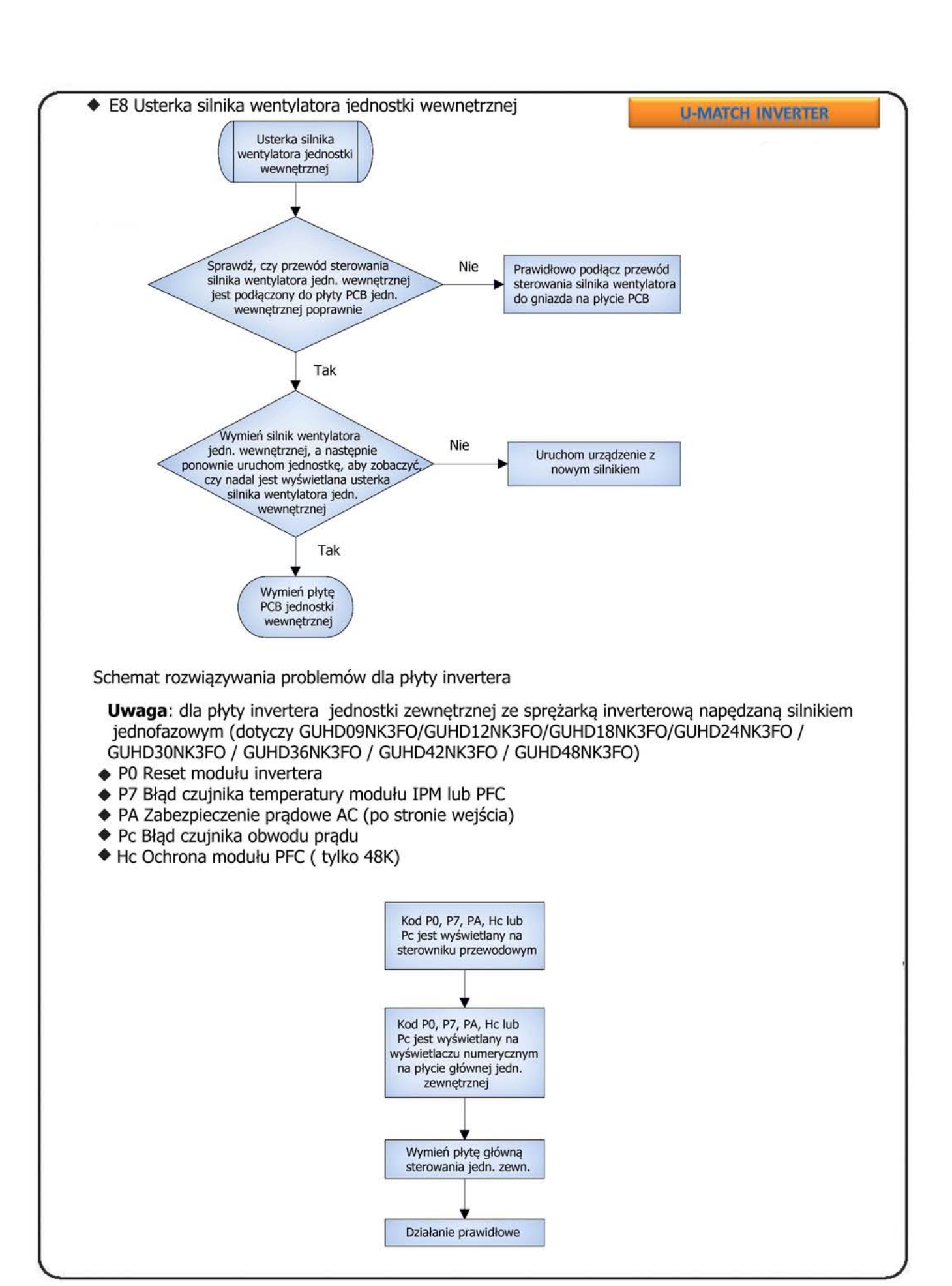

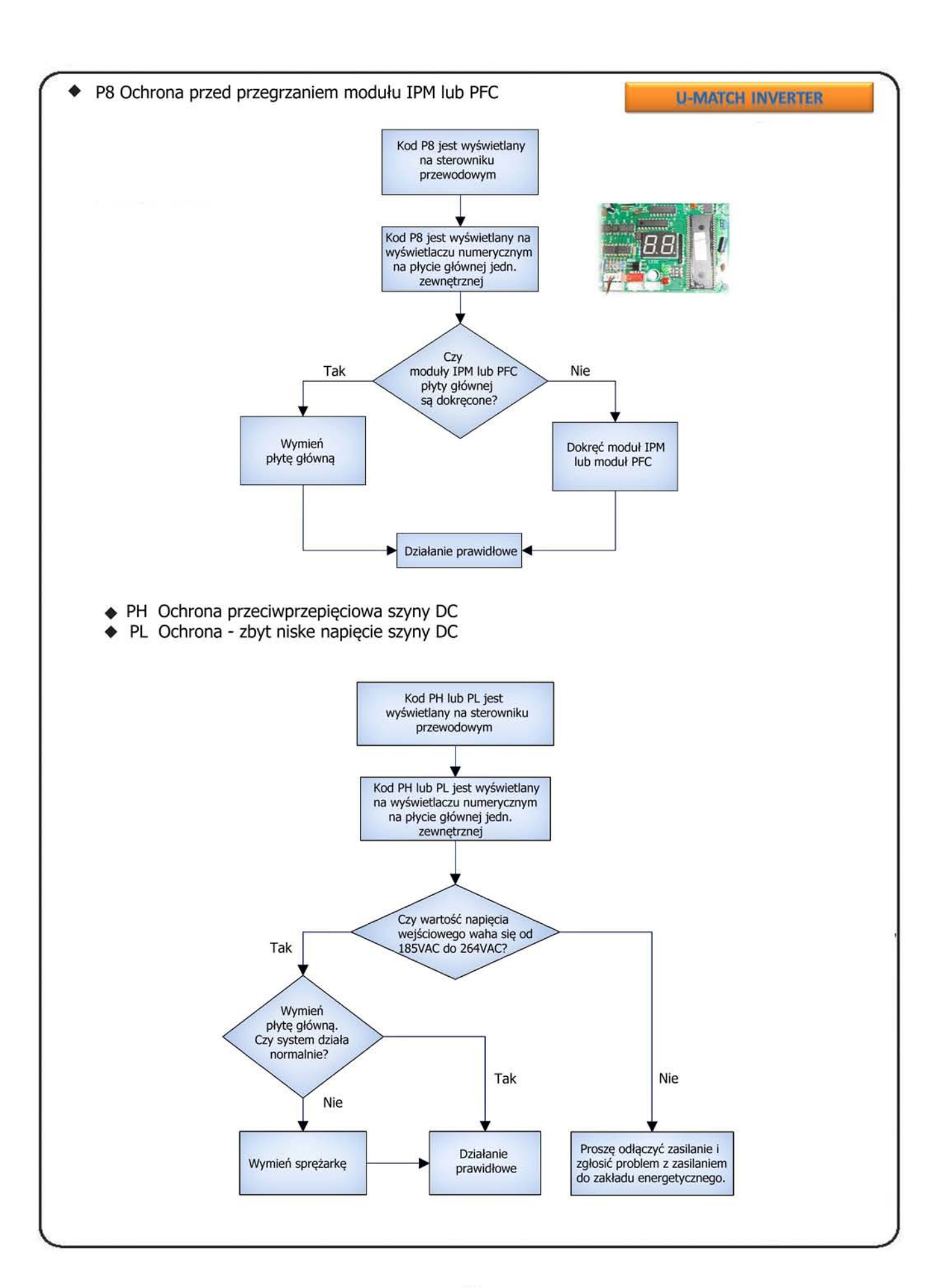

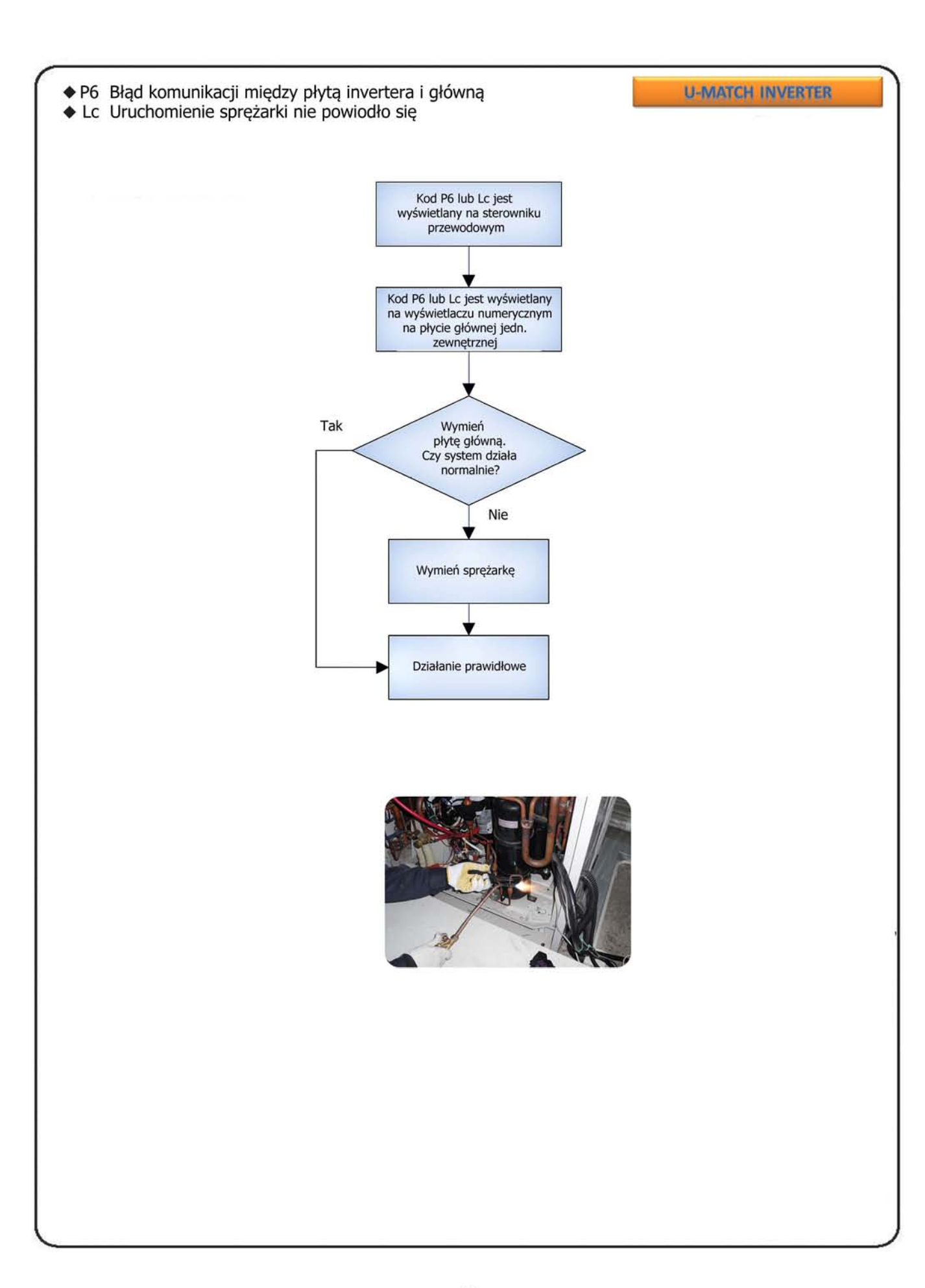

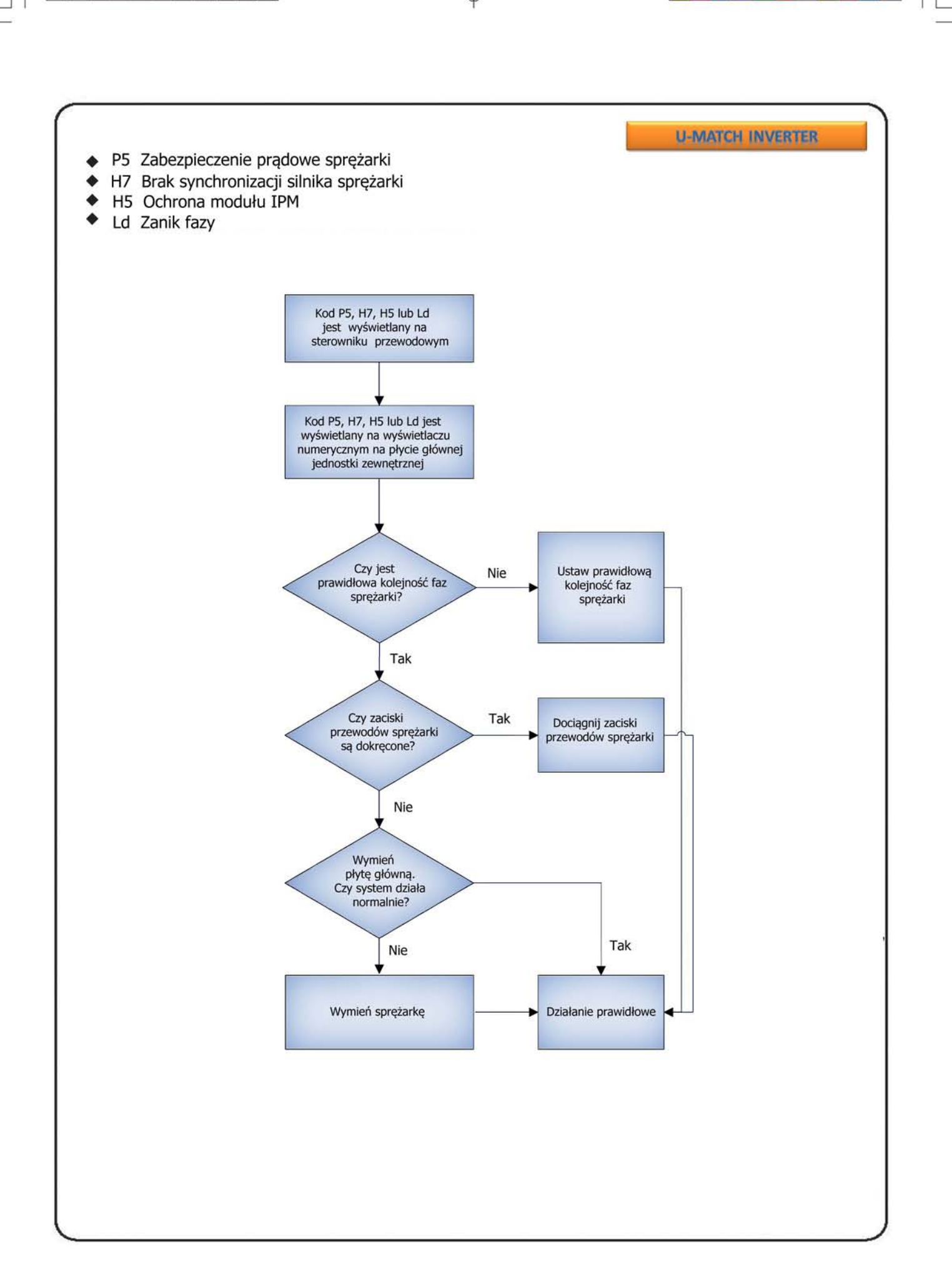

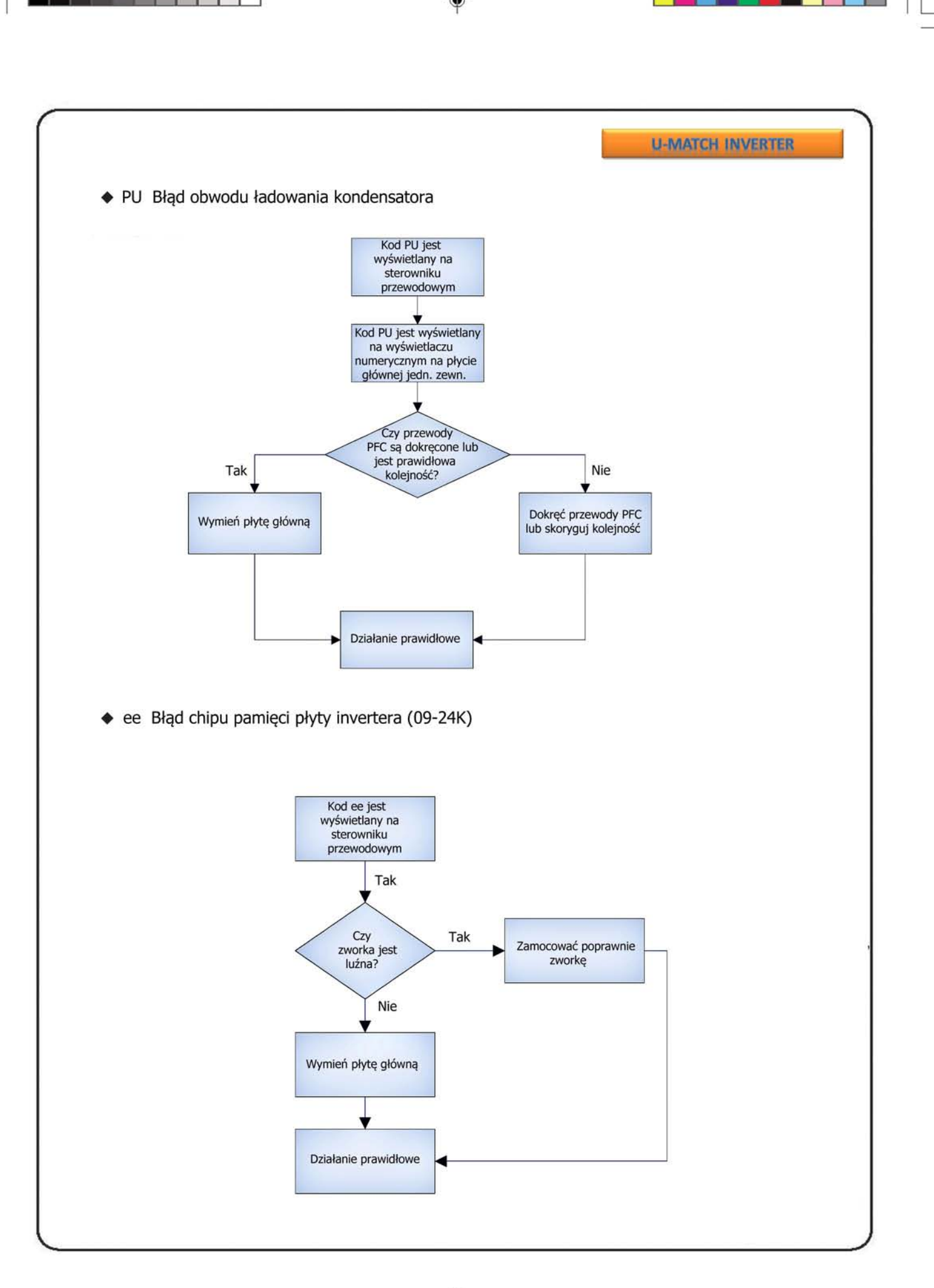

Æ

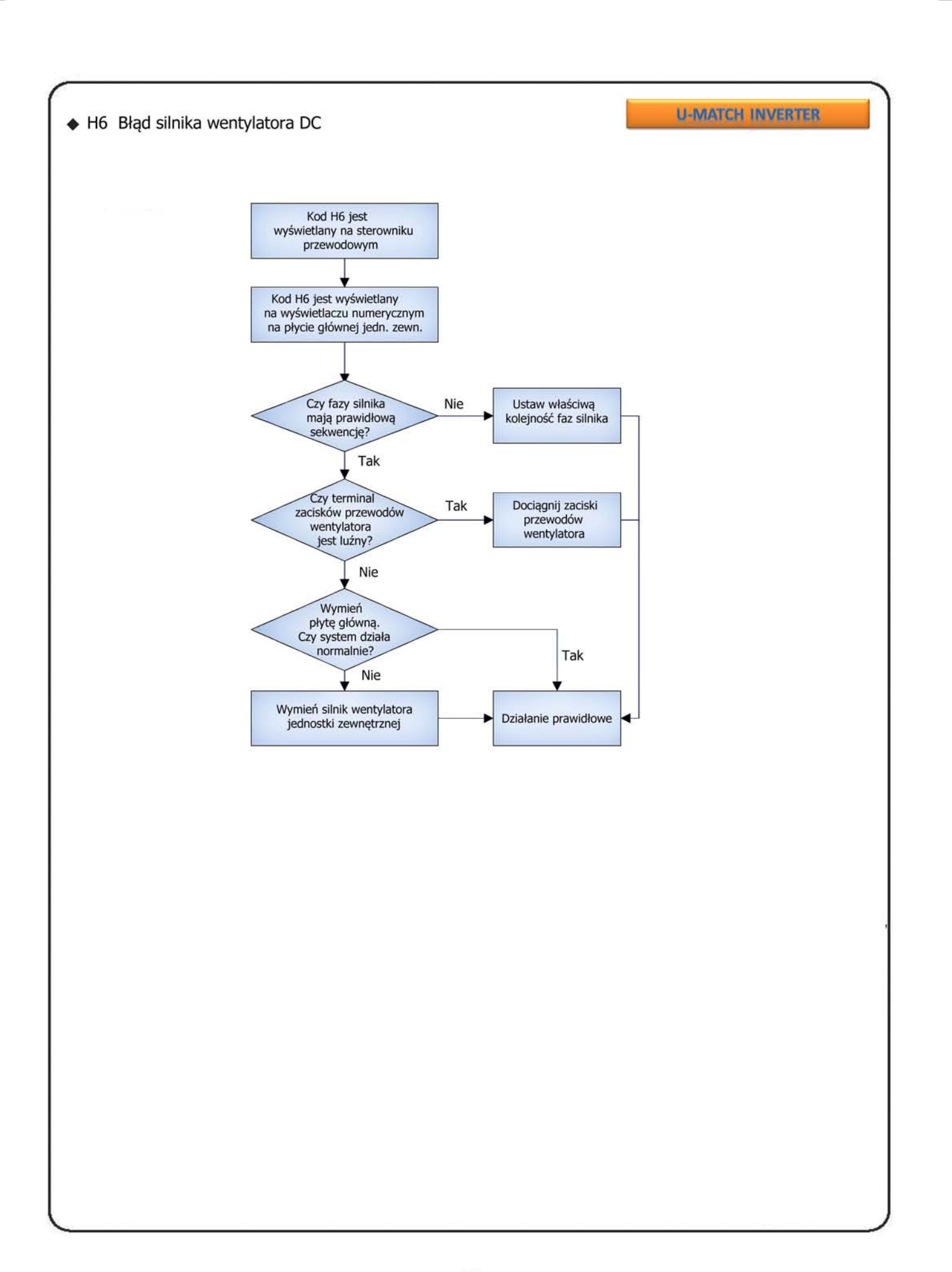

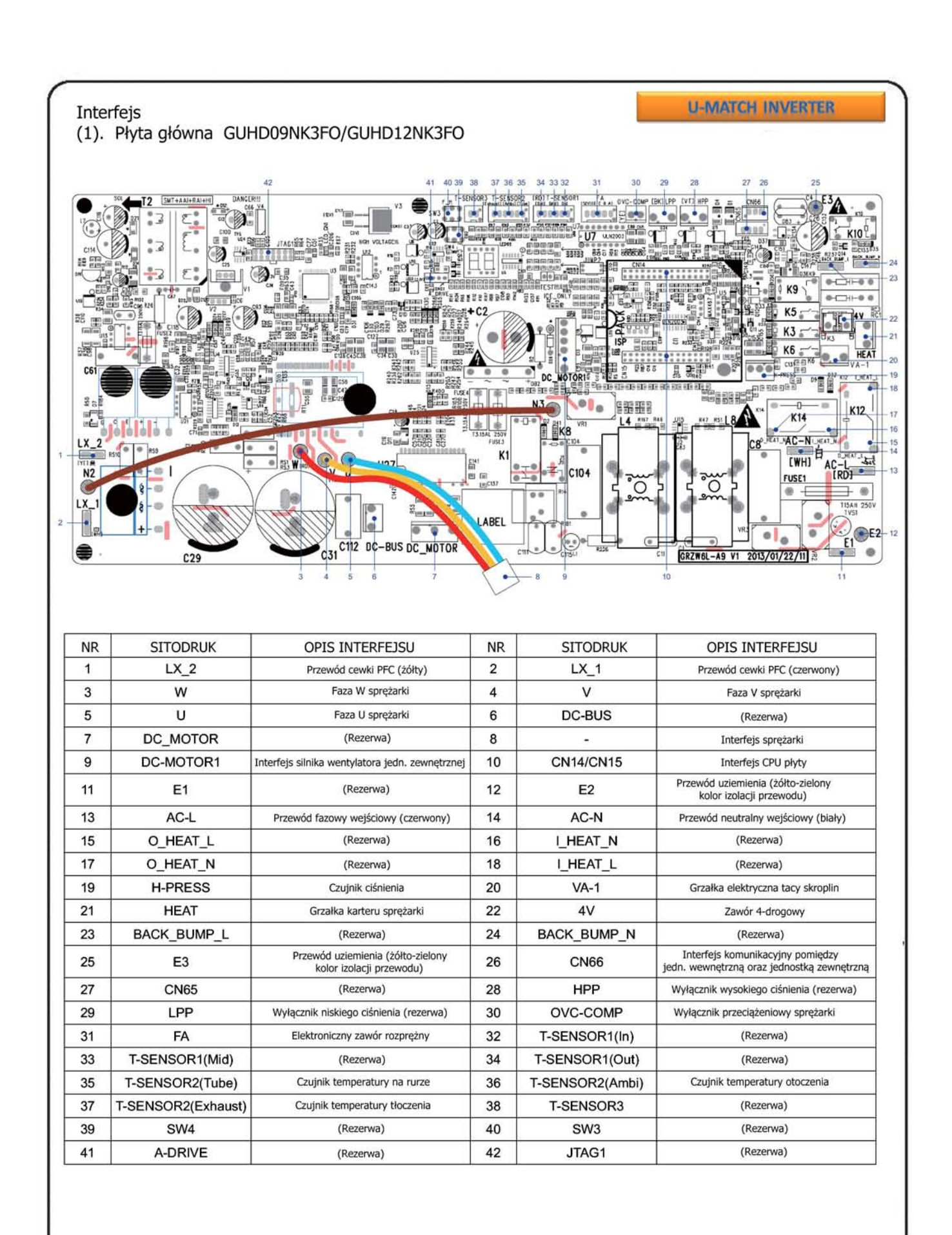

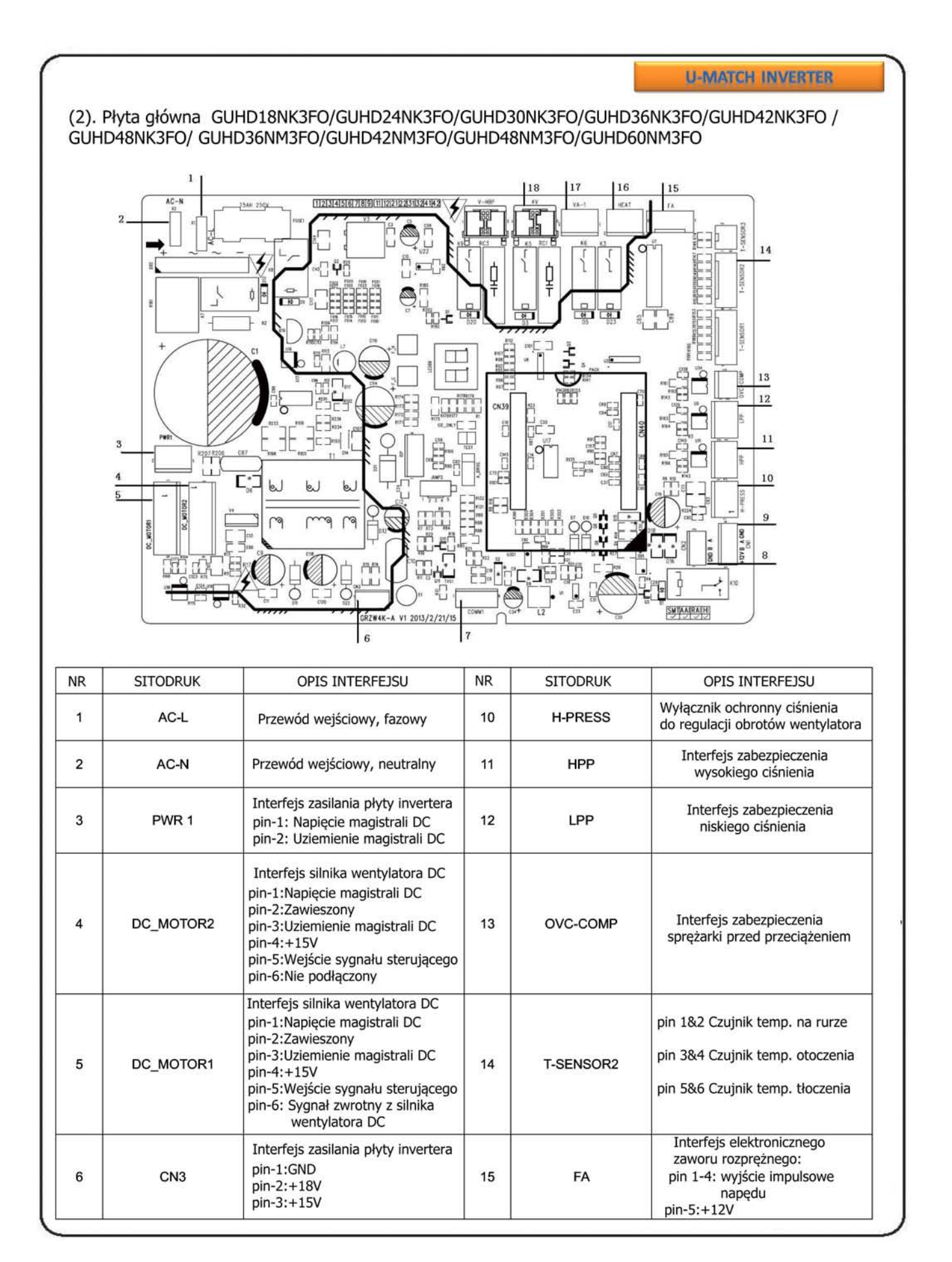

|                |                 |                                                                                                    |    |             | <b>U-MATCH INVERTER</b>           |
|----------------|-----------------|----------------------------------------------------------------------------------------------------|----|-------------|-----------------------------------|
| $\overline{7}$ | COMM1           | Gniazdo wejściowe komunikacji<br>z płyty głównej sterowania<br>$pin-1: +3, 3V$<br>pin-2:TXD<br>pin-3:RXD<br>pin-4:GND | 16 | <b>HEAT</b> | Grzałka karteru sprężarki         |
| 8              | CN <sub>2</sub> | Gniazdo wejściowe komunikacji<br>z jednostki wewnętrznej:<br>pin-1:GND<br>$pin-2:B$<br>$pin-3:A$                      | 17 | $VA-1$      | Grzałka elektryczna tacy skroplin |
| 9              | CN <sub>1</sub> | Interfejs komunikacyjny (rezerwa):<br>$pin-1: +12V$<br>$pin-3:A$<br>pin-2:B<br>pin-4:GND                              | 18 | 4V          | Zawór 4-drogowy                   |

Płyta invetrera (3). GUHD18NK3FO/GUHD24NK3FO/GUHD30NK3FO/GUHD36NK3FO/GUHD42NK3FO

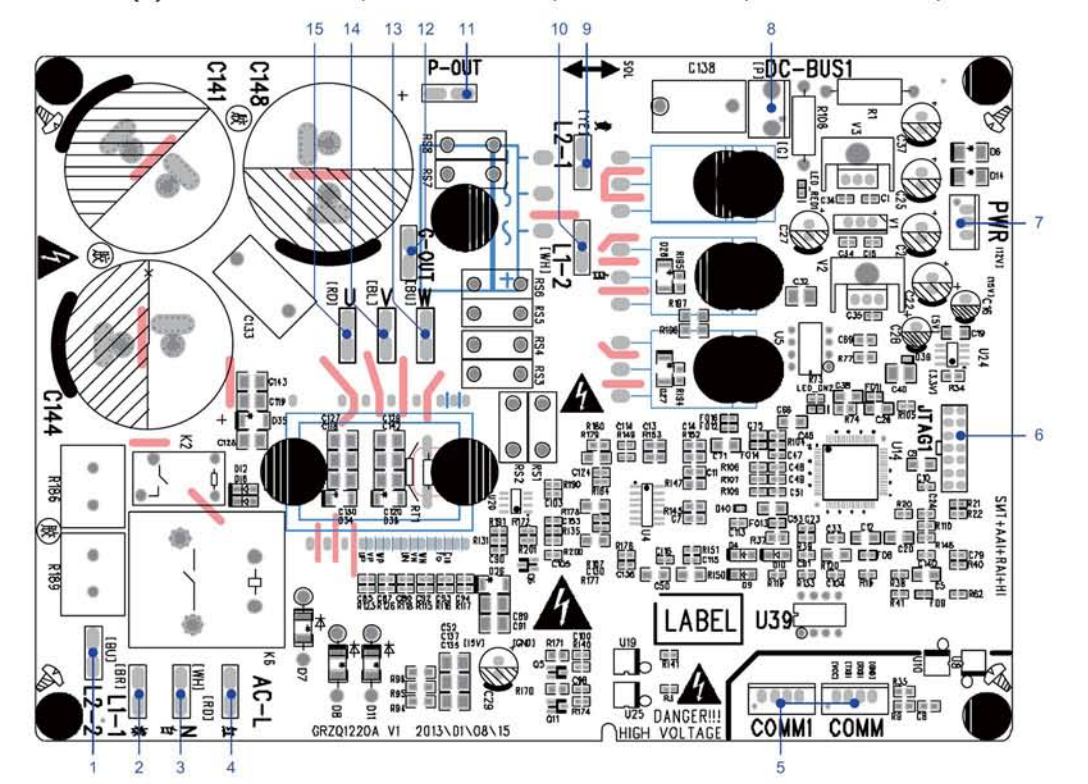

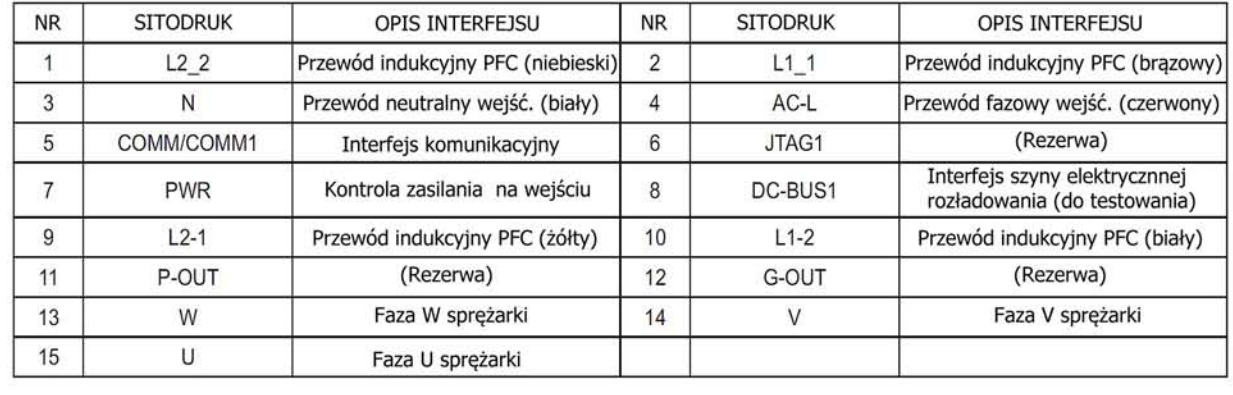

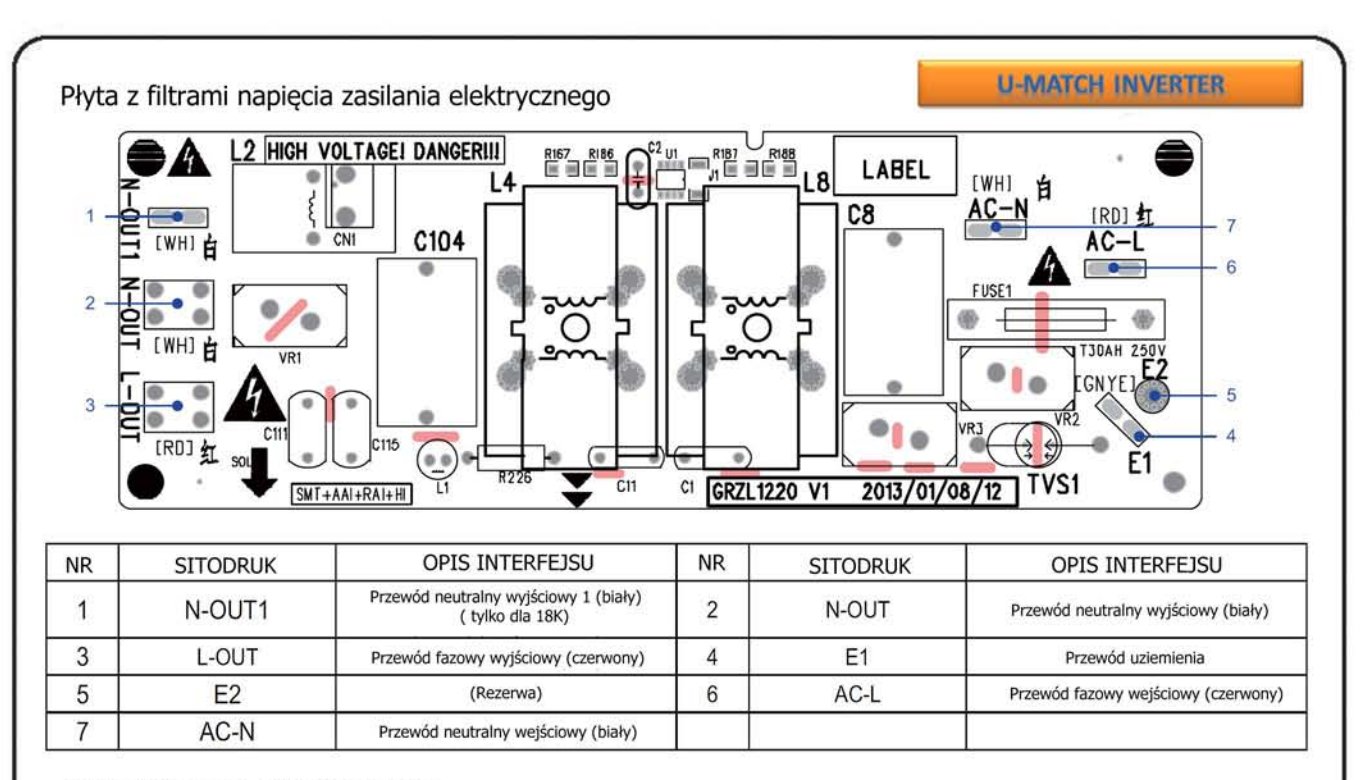

#### GUHD48NK3FO płyta invertera:

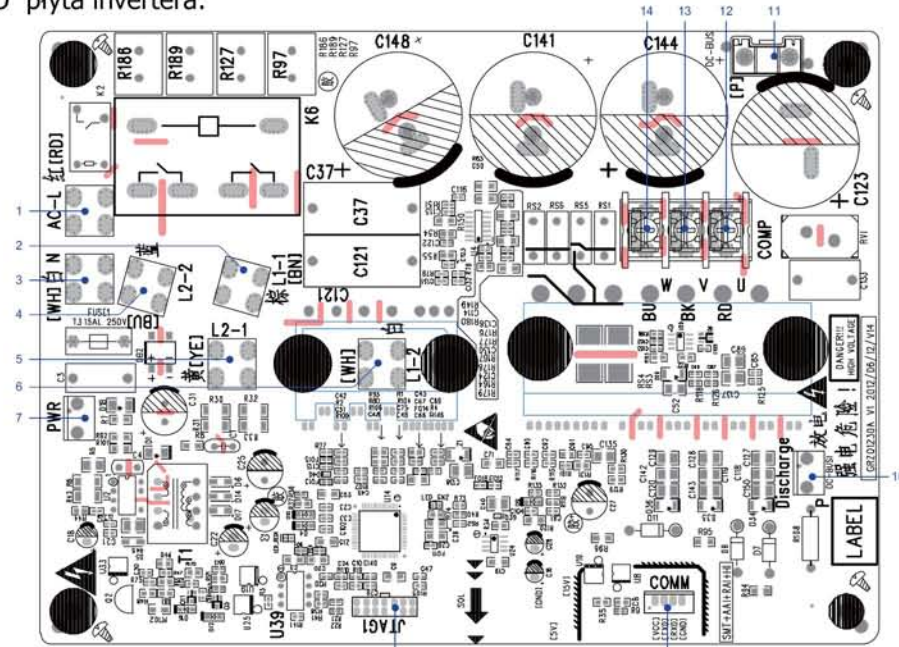

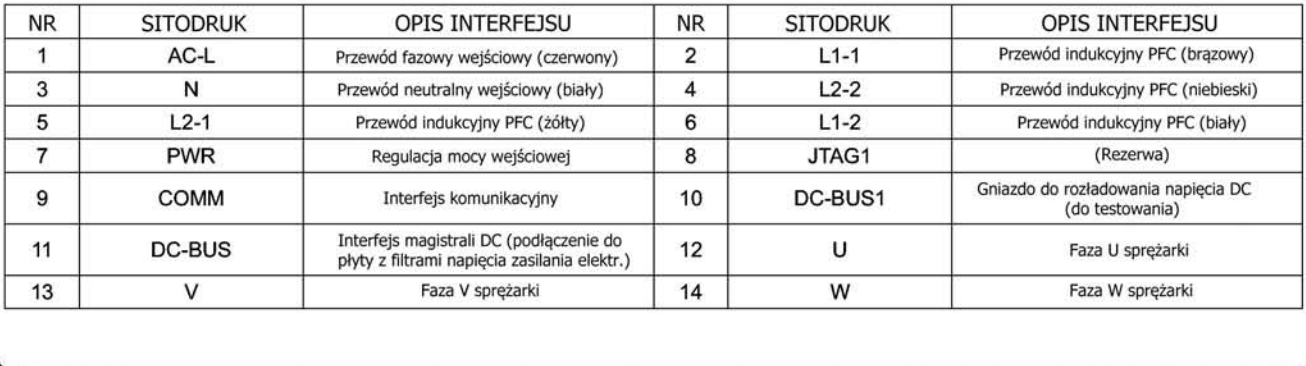

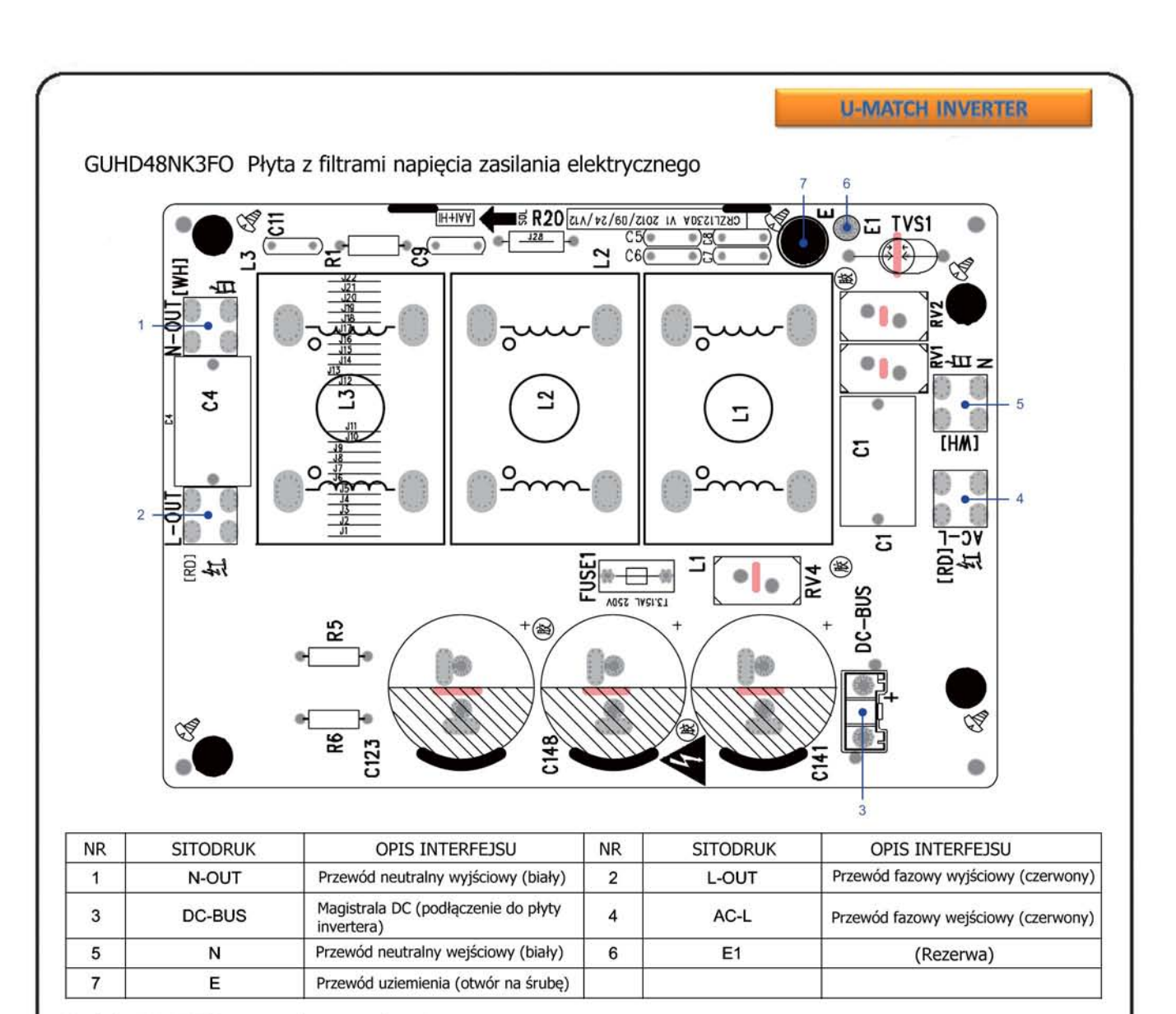

Moduły IPM, PFC - metoda sprawdzania

Metoda badania modułu IPM

(1). Przygotowanie do badania: przygotuj uniwersalny miernik i włacz go i wybierz metode badania diody, a następnie wyjmij przewody U, V, W od sprężarki po wyłączeniu zasilania urządzenia przez conajmniej jedną minutę.

(2). Czynności kontrolne

- Krok 1: Umieść czarny przewód pomiarowy na miejscu P i czerwony przewód pomiarowy na okablowanie zacisków U, V, W, odpowiednio, jak pokazano na poniższym rysunku, aby zmierzyć napiecie miedzy UP, VP i WP
- Krok 2: umieścić czerwony przewód pomiarowy na miejscu N i czarny przewód pomiarowy na okablowanie zacisków U, V, W, odpowiednio, jak pokazano na poniższym rysunku, aby zmierzyć napięcie między NU, NV i NW.
- (3). Jeśli zmierzone napiecia pomiedzy UP, VP, WP, NU, NV, NV sa miedzy 0.3V-0.7V, oznacza to, że działanie modułu IPM jest normalne; Jeśli zmierzona wartość jest 0, oznacza to, że moduł IPM jest uszkodzony.

Metoda badania zwarcia obwodu modułu PFC (tylko dla GUHD48NK3FO):

(1). Przygotowanie do badania: przygotuj uniwersalny miernik i wybierz metodę badania diody, a następnie wyciągnij przewody L1-2, L2-1 po wyłączeniu urządzenia przez conajmniej jedną minutę.

#### **U-MATCH INVERTER**

- (2). Czynności kontrolne
- Krok 1: Umieść czarny przewód pomiarowy na miejscu P a czerwony przewód pomiarowy na terminalu przewodów L1-2, L2-1 odpowiednio, jak pokazano na poniższym rysunku, aby zmierzyć napięcie miedzy L1-2P i L2-1 P.
- Krok 2: umieść czerwony przewód pomiarowy na miejscu N i czarny przewód pomiarowy na terminalu przewodów L1-2, L2-1 odpowiednio jak pokazano na poniższym rysunku aby zmierzyć napięcie miedzy N L1-2 i NL2-1.
- (3). Jeśli zmierzone napięcie między L1-2P, L2-1 P, N L1-2, NL2-1 są między 0.3V-0.7V, to oznacza, że moduł PFC działa poprawnie. Jeśli zmierzona wartość jest 0, to wskazuje, że moduł PFC jest uszkodzony.
	- GUHD09NK3FO/GUHD12NK3FO

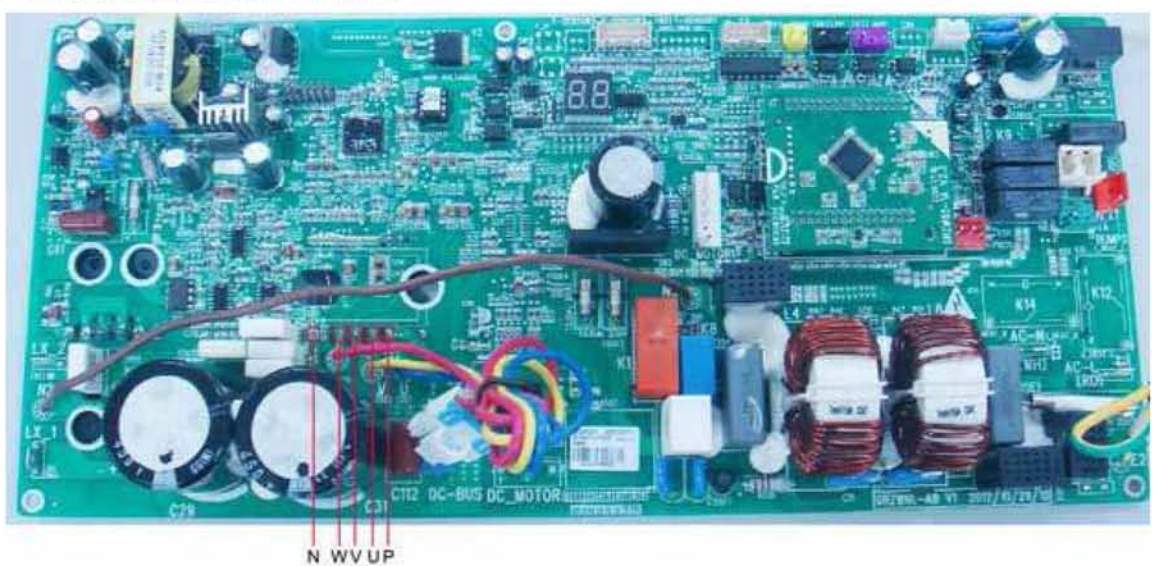

GUHD18NK3FO/GUHD24NK3FO/ GUHD30NK3FO/GUHD36NK3FO/ GUHD42NK3FO/

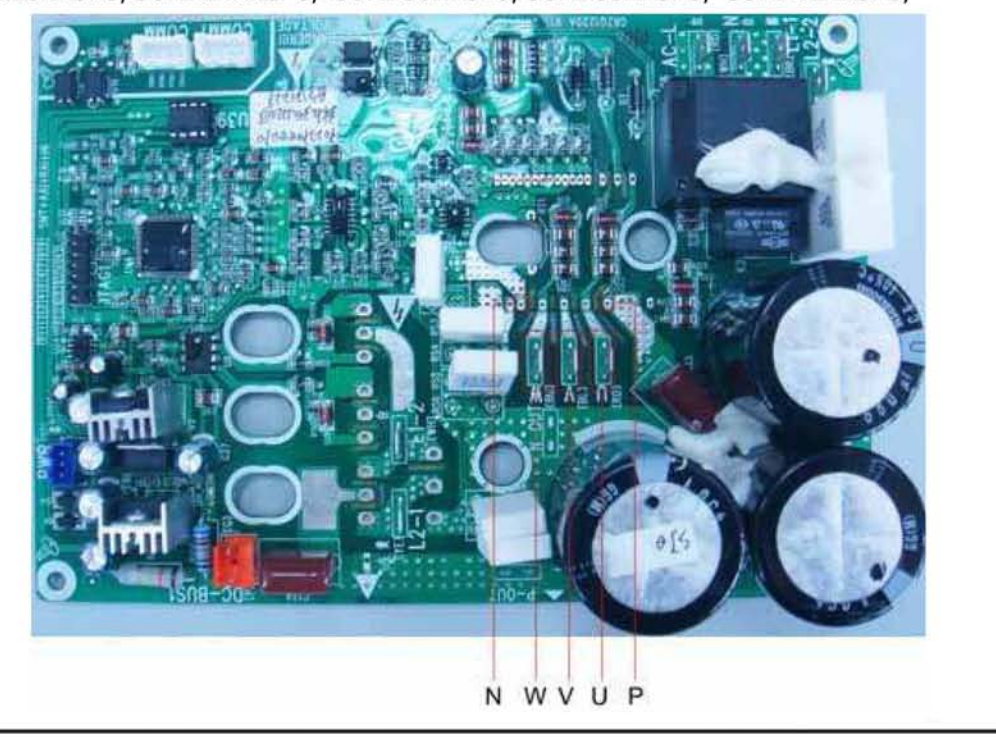

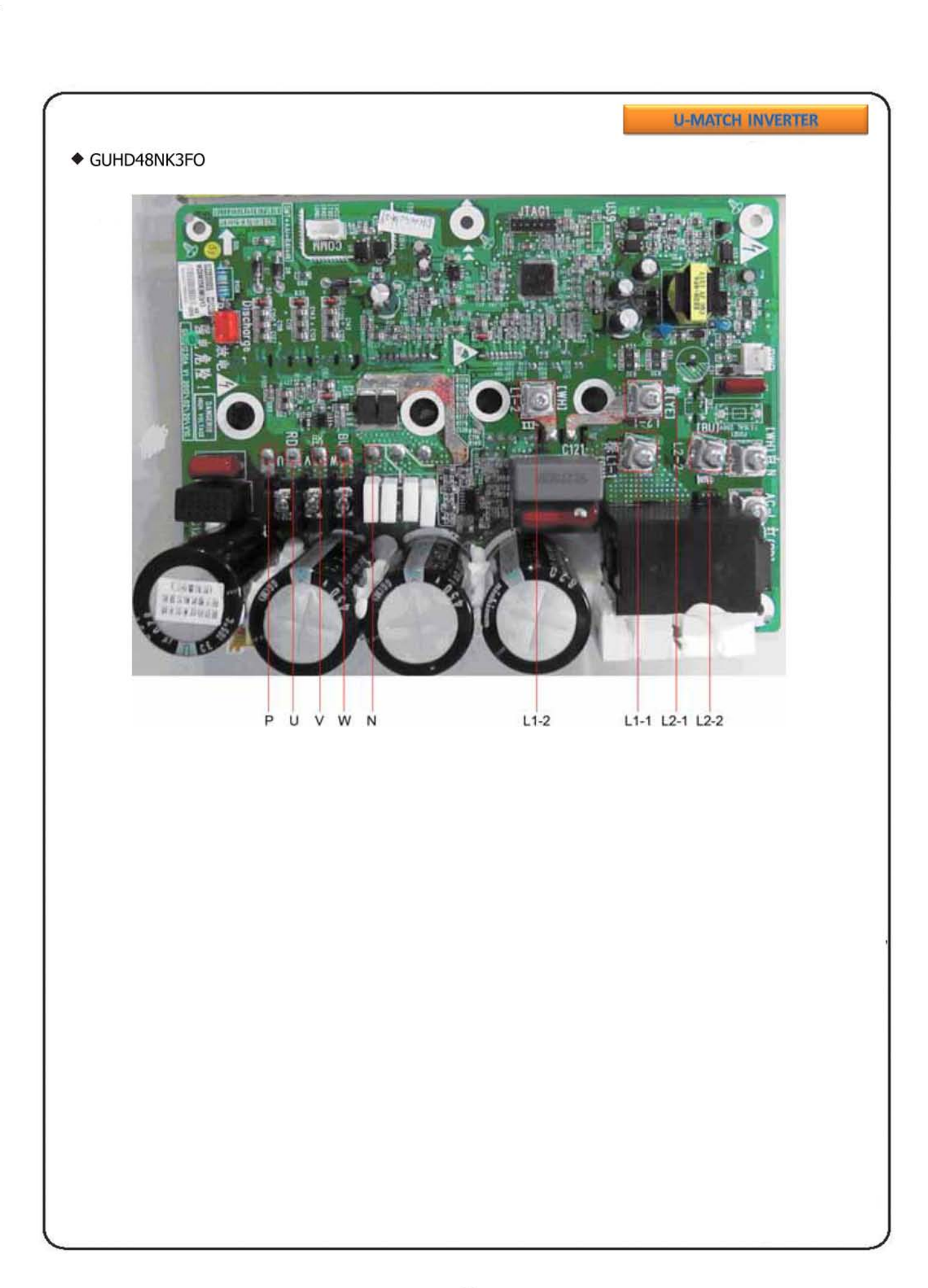

**VIOLA 09-12** 

e de la parte de la parte de la parte de la parte de la parte de la parte de la parte de la parte de la parte

![](_page_24_Picture_22.jpeg)

 $\color{red}\blacklozenge$ 

1

<u>a sa san</u>

 $\color{red}\blacklozenge$ 

![](_page_25_Picture_13.jpeg)

 $\bf \Phi$ 

×.

### 25

**VIOLA 09-12** 

**THE REA** 

 $\overline{\mathsf{D}}$ 

![](_page_26_Picture_32.jpeg)

 $\color{red}\blacklozenge$ 

<u>ta matsa </u>

 $\Box$ 

TÌ. ┓  $\Box$ 

 $\color{red}\blacklozenge$ 

**VIOLA 09-12** 

п

D

a Tomana

![](_page_27_Picture_32.jpeg)

 $\color{red}\blacklozenge$ 

 $\Box$ 

ा  $\Box$ 

 $\spadesuit$ 

![](_page_28_Picture_14.jpeg)

♦

×.

**VIOLA 09-12** 

H

n

a ya Kana

![](_page_29_Picture_32.jpeg)

 $\spadesuit$ 

 $\Box$  $\Box$ 

<u>the series of the series of the series of the series of the series of the series of the series of the series of the series of the series of the series of the series of the series of the series of the series of the series </u>

 $\blacklozenge$ 

![](_page_30_Picture_10.jpeg)

⊕

⊕

Sprawdzanie i usuwanie usterek

**VIOLA 18-24** 

Środki ostrożności przed wykonywaniem sprawdzenia. Uwaga!

W jednostce zewnętrznej są zastosowane wysokiej pojemności kondensatory elektrolityczne na płycie głównej. Tak więc, nawet po odcięciu zasilania jest wysokie napięcie wewnątrz kondensatorów i potrzeba mniej więcej 20 minut, aby zmniejszyć napiecie do wartości bezpieczeństwa. Dotkniecie kondensatora elektrolitycznego w czasie krótszym niż 20 minut po odcięciu zasilania, może spowodować porażenie pradem. Jeśli serwis jest konieczny, należy wykonać następujące kroki, aby rozładować energię elektryczną z kondensatorów elektrolitycznych po wyłaczeniu zasilania.

(1) Otwórz górną pokrywe z jednostki zewnetrznej, a nastepnie zdejmij pokrywe skrzynki elektrycznej.

![](_page_31_Picture_5.jpeg)

(2) Jak pokazano na rysunku poniżej, podłącz wtyczkę rozładowania oporu (około 100Ω, 20W) (jeśli nie mamy specialnej wtyczki rozładowania oporu, można użyć wtyczke lutownicy) przykładając w pkt A i B kondensatorów elektrolitycznych. może zaiskrzyć podczas dotykania ich. Naciśnij je mocno przez około 30s aby rozładować napiecie z kondensatorów elektrolitycznych.

płyta główna jedn. zewnętrznej (AP1)

![](_page_31_Figure_8.jpeg)

(3) Po zakończeniu pradu rozładowania, zmierz napiecie miedzy punktem A i B za pomoca miernika uniwersalnego, aby upewnić sie, czy proces rozładowania prądu jest zakończone, w celu unikniecia porażenia prądem elektrycznym. Jeżeli napięcie między dwoma punktami jest poniżej 20V, można wykonać konserwację bezpiecznie.

![](_page_32_Picture_10.jpeg)

 $\color{red}\blacklozenge$ 

![](_page_33_Picture_14.jpeg)

 $\color{red}\blacklozenge$ 

$$
f_{\rm{max}}
$$

![](_page_34_Picture_13.jpeg)

×

![](_page_35_Picture_13.jpeg)

 $\color{red}\blacklozenge$ 

![](_page_36_Figure_0.jpeg)

![](_page_37_Figure_0.jpeg)

![](_page_38_Figure_0.jpeg)

![](_page_39_Figure_0.jpeg)

![](_page_40_Figure_0.jpeg)

![](_page_41_Figure_0.jpeg)

![](_page_42_Figure_0.jpeg)

![](_page_43_Figure_0.jpeg)

![](_page_44_Figure_0.jpeg)

**VIOLA 18-24** 

10. Przeciążenie i usterka wysokiej temperatury tłoczenia Główne punkty sprawdzenia:

- · Czy elektroniczny zawór rozprężny jest podłączony prawidłowo? Czy elektroniczny zawór rozprężny jest uszkodzony?
- · Czy jest brak czynnika chłodniczego w układzie chłodniczym?
- · Czy terminal zabezpieczenia przed przeciążeniem sprężarki jest podłączony prawidlowo z płytą główną?
- · Czy zabezpieczenie przeciążeniowe jest uszkodzone?
- · Czy wymiana ciepła z jednostki zewnętrznej nie jest dobra? (wymiennik ciepła jest brudny i oddawanie ciepła przez wymiennik jednostki zewnętrznej jest złe)
- · Czy zbyt duże obciążenie systemu powoduje wysoką temperaturę sprężarki po pracy przez długi czas?
- · Czy wystąpiła awaria czujnika temperatury tłoczenia?

![](_page_46_Figure_0.jpeg)

![](_page_47_Figure_0.jpeg)

![](_page_48_Picture_13.jpeg)

 $\blacklozenge$ 

**THE REAL** 

![](_page_49_Picture_14.jpeg)

♦

n di serie de

$$
f_{\rm{max}}
$$

![](_page_50_Picture_16.jpeg)

♦

a ma

n i di

**COZY MIRROR** Metoda wyświetlania Metoda wyświetlania jedn. wewn. jedn. zewn. Sposoby wskazań (przez Sposoby wskazań (przez Cyfrowy<br>wyświetlacz miganie, włączenie 0.5s miganie, włączenie 0.5s Nazwa Status A/C Możliwe powody i wyłączenie 0.5s i wyłączenie 0.5s usterki dioda dioda dioda dioda dioda dioda chindzenia grzania działania żółta czerwona zielona Średnia w czasie w cząsie częstotliwość Pokazuje się w czasie testu migania. migania. P<sub>3</sub> nominalnego chłodzenia lub grzania sprężarki włącz włącz  $0.25s$  $0.25s$ w stanie  $i$  wyłącz<br> $0.25s$ )  $i$  wyłącz<br> $0.25s$ ) testowania Dokonaj analizy usterki (ochrona Podczas chłodzenia i osuszania, Zabezpieczenie sprężarka zatrzymuje się, modułu IPM, brak ochrony wył. 3s nadpradowe P<sub>5</sub> w tym czasie wentylator synchronizacji, zabezpieczenie *i* miga fazy prądu nadprądowe fazy prądu sprężarki jedn. wewn. pracuje;<br>Podczas grzania jednostki 15 razv dla sprężarki całkowicie zatrzymują się. Podczas chłodzenia i osuszania, Dokonaj analizy usterki ładowania spreżarka zatrzymuje się, Usterka kondensatora wył. 3s PU w tym czasie wentylator ładowania *i* miga jedn. wewn. pracuje; kondensatora 17 razy Podczas grzania jednostki całkowicie zatrzymują się. Podczas chłodzenia i osuszania, sprężarka zatrzymuje się, Błąd wył. 3s Wymień płytę sterowania AP1 jedn. w tym czasie wentylator P7 czujnika *i* miga zewnętrznej jedn. wewn. pracuje; temperatury 18 razy Podczas grzania jednostki radiatora całkowicie zatrzymuja sie. Rozładowanie gdy dla kompletnego<br>urządzenia odłączono napięcie Podczas chłodzenia i osuszania, przez conajmniej 20 minut. Sprawdź, Ochrona sprężarka zatrzymuje się,<br>w tym czasie wentylator czy ilość pasty termoprzewodzącej<br>na zewnątrz modułu IPM płyty wył. 3s radiatora P<sub>8</sub> *i* miga jedn. wewn. pracuje; przed sterowania AP1 jest wystarczająca Podczas grzania jednostki przegrzaniem 19 razy i czy radiator jest zamocowany całkowicie zatrzymują się. pewnie. Jeśli jej nie ma , należy wymienić płytę sterowania AP1 Zmniejszenie częstotliwości z powodu Obciążenie jednostek jest wył. 3s Dokonaj analizy awarii normalne, a w tym czasie odporności na (przeciążenie, odporność na wysokie *i* miga H<sub>0</sub> częstotliwość pracy sprężarki wysokie temperatury) 10 razy się zmniejsza. temperatury podczas trybu grzania Zabezpieczenie wył. 3s filtra  $H<sub>2</sub>$ *i* miga statycznego  $2$  razy odpylania Podczas chłodzenia i osuszania, 1. Okablowanie terminala OVC-COMP sprężarka zatrzymuje się, Zabezpieczenie jest poluzowane. W normalnym stanie, wył. 3s wył. 1s przed w tym czasie wentylator .<br>rezystancja na terminalu powinna być H<sub>3</sub> *i* miga *i* miga przeciażeniem jedn. wewn. pracuje;<br>Podczas grzania jednostki mniejsza niż 1ohm. 3 razy 8 razy spreżarki 2. Dokonaj analizy przyczyn usterki<br>(zabezpieczenie tłoczenia, przeciążenie) całkowicie zatrzymują się.

$$
f_{\rm{max}}
$$

![](_page_52_Picture_11.jpeg)

♦

$$
f_{\rm{max}}
$$

![](_page_53_Picture_13.jpeg)

 $\color{red}\blacklozenge$ 

n 1

![](_page_54_Picture_10.jpeg)

 $\color{red}\blacklozenge$ 

**COZY MIRROR** 

Schemat dla wykrywania usterki obwodu komunikacji jedn. zewnetrznej:

(1) Sprawdź napiecie miedzy punktem N płyty sterowania i przewodem komunikacji za pomoca miernika uniwersalnego. Napiecie powinno być zmienne. W przeciwnym razie może to oznaczać usterke płyty głównej jednostki wewnętrznej, albo usterkę płyty głównej jednostki zewnętrznej lub niewłaściwe podłaczenie przewodów komunikacji miedzy jednostką wewnetrzną i zewnetrzną. Upewnij sie, że nie ma usterki płyty głównej jednostki wewnetrznej lub czy jest właściwe okablowanie miedzy jednostką wewnętrzną i zewnętrzną. Po usunięciu usterki jednostki wewnętrznej, usuń usterkę jednostki zewnętrznej. (2) Test napięcia pin-1 i pin-2 na U132 za pomocą miernika uniwersalnego (napięcie z obu stron R135). Napiecie powinno być zmienne. (Test 10) Sprawdź napiecie na pin-3 i pin-4 na U132 za pomoca uniwersalnego miernika (napiecie z obu stron R1312). Napiecie powinno być zmienne. (Test 15) W przeciwnym razie, jest usterka płyty głównej jednostki zewnetrznej.

![](_page_55_Picture_3.jpeg)

(3) Sprawdź napięcie na pin-3 i pin-4 na U131 za pomocą miernika uniwersalnego (napięcie z obu stron R134). Napiecie powinno być zmienne (test 11). Test napiecia pin-1 i pin-2 na U132 za pomocą miernika uniwersalnego (napiecie z obu stron C134). Napiecie powinno być zmienne (test 12). W przeciwnym razie, jest usterka płyty głównej jednostki zewnętrznej.

(4) Sprawdź napięcie pomiędzy pin-1 na R135 (biały) i pin-1 na U4. Napięcie powinno być zmienne. Sprawdź napiecie miedzy pin-1 na R131 (biały) i pin-1 na U4 za pomoca uniwersalnego miernika. Napiecie powinno być zmienne. W przeciwnym razie, jest usterka płyty głównej jednostki zewnętrznej.

![](_page_55_Picture_6.jpeg)

![](_page_56_Figure_0.jpeg)

![](_page_57_Picture_7.jpeg)

Załącznik 1: Tabela rezystancji czujnika temperatury otoczenia dla jednostki wewnętrznej i zewnętrznej (15K)

![](_page_58_Picture_16.jpeg)

Załącznik 2: Tabela rezystancji czujnika temperatury na rurze dla jednostki wewnętrznej i zewnętrznej (20K)

⊕

×

58

⚠

![](_page_59_Picture_16.jpeg)

Załącznik 3: Tabela rezystancji czujnika temperatury tłoczenia jednostki zewnętrznej (50K)

⊕

Uwaga: Powyższe dane są podane tylko w celach informacyjnych

€

![](_page_60_Picture_0.jpeg)

![](_page_61_Picture_0.jpeg)

#### **GREE ELECTRIC APPLIANCES, INC. OF ZHUHAI** http://www.gree.com

wersja 08.2013

![](_page_61_Picture_3.jpeg)

Ze względu na stały postęp prac nad udoskonalaniem technologii wykorzystywanych w produkcji urządzeń, producent zastrzega sobie prawo zmian w szczegółach<br>technicznych rozwiązań wykorzystywanych w klimatyzatorze bez powiadomienia.